**[张瑞](https://zhiliao.h3c.com/User/other/0)** 2008-10-13 发表

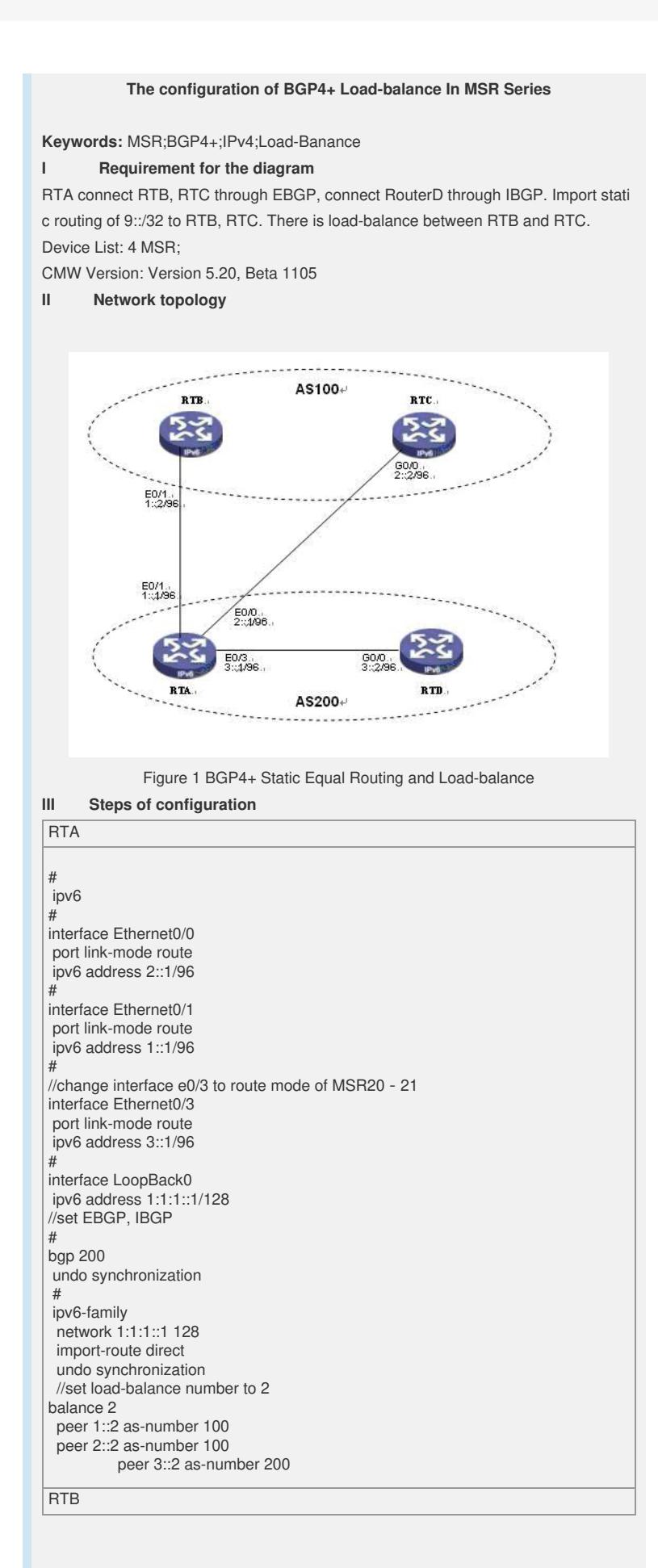

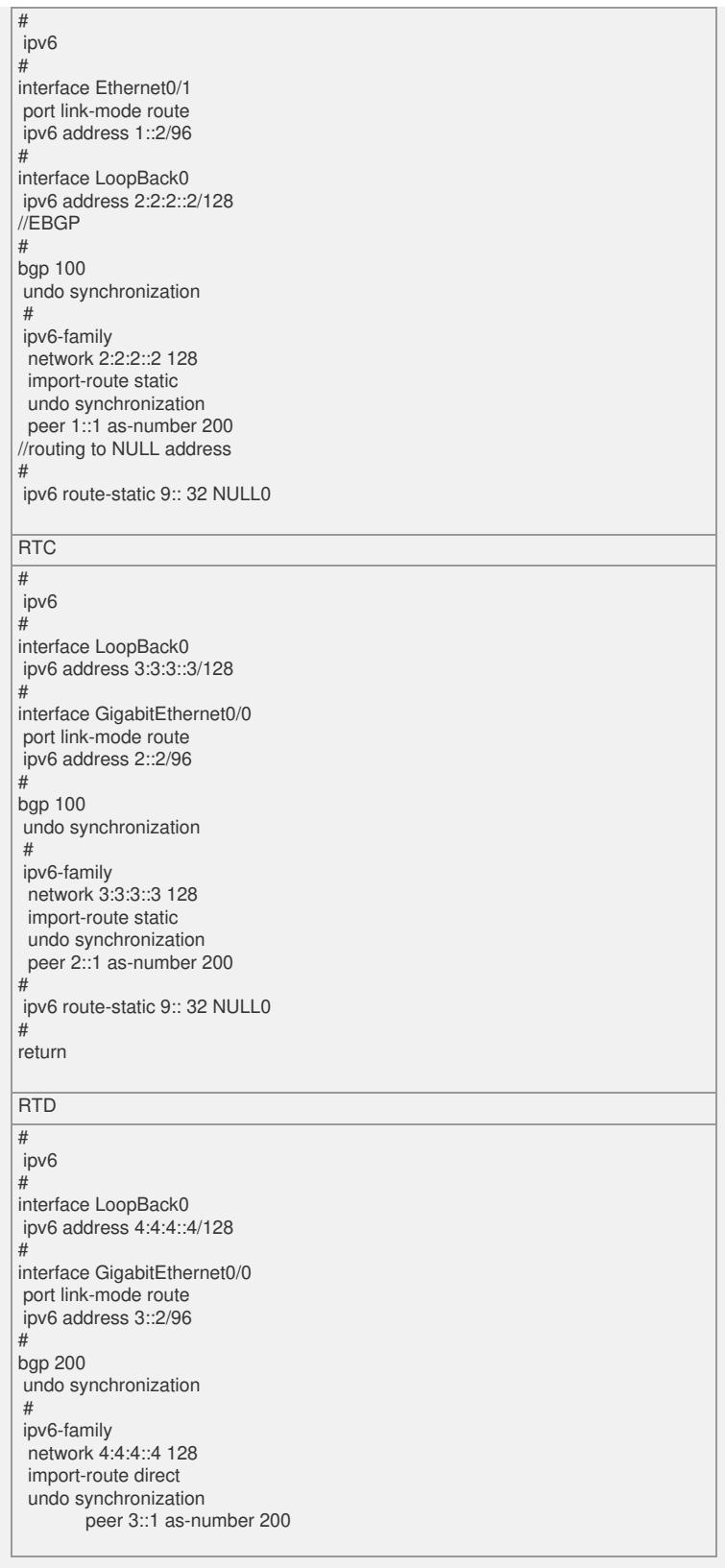

## **IV Key notes in the configuration**

After configuring BGP4+, config blow command on RTB and RTC: ipv6 route-static 9:: 32 NULL0 Import this routing info to BGP.

## **V Result Check**

After configuration, there is equal routing to 9::32, when other enviroment is equal, sy stem will choose the smaller address as next hop:

[RTA-2021-bgp-af-ipv6]dis ipv6 rou

Routing Table :

Destinations : 14 Routes : 14

NextHop :::1 Preference: 0

Destination: ::1/128 Protocol : Direct

## Interface : InLoop0 Cost : 0

Destination: 1::/96 Protocol : Direct NextHop : 1::1 Preference: 0 Interface : Eth0/1 Cost : 0

Destination: 1::1/128 Protocol : Direct NextHop :::1 Preference: 0 Interface : InLoop0 Cost : 0

Destination: 1:1:1:1/128 Protocol : Direct NextHop :::1 Preference: 0 Interface : InLoop0 Cost : 0

Destination: 2::/96 Protocol : Direct NextHop : 2::1 Preference: 0 Interface : Eth0/0 Cost : 0

Destination: 2::1/128 Protocol : Direct NextHop :::1 Preference: 0 Interface : InLoop0 Cost : 0

Destination: 2:2:2::2/128 Protocol : BGP4+ NextHop : 1::2 Preference: 255 Interface : Eth0/1 Cost : 0

NextHop : 3::1 Preference: 0 Interface : Eth0/3 Cost : 0

NextHop :::1 Preference: 0 Interface : InLoop0 Cost : 0

Destination: 3:3:3::3/128 Protocol : BGP4+ NextHop : 2::2 Preference: 255 Interface : Eth0/0 Cost : 0

Destination: 4:4:4::4/128 Protocol : BGP4+ NextHop : 3::2 Preference: 255 Interface : Eth0/3 Cost : 0

Destination: 9::/32 Protocol : BGP4+ NextHop : 1::2 Preference: 255 Interface : Eth0/1 Cost : 0

NextHop : :: Preference: 0 Interface : NULL0 Cost : 0

Destination: FE80::/10 Protocol : Direct

When set route of load-balance to 2, system will add 2 routing info to routing table: [RTA-2021]dis bgp ipv routing-table

Total Number of Routes: 11

BGP Local router ID is 1.0.0.1 Status codes: \* - valid, > - best, d - damped, h - history, i - internal, s - suppressed, S - Stale Origin : i - IGP, e - EGP, ? - incomplete ------------------------------------- When balance value is 2:

\*> Network : 1:: PrefixLen : 96 NextHop : 1::1 LocPrf : PrefVal : 0 Label : NULL

Destination: 3::/96 Protocol : Direct

Destination: 3::1/128 Protocol : Direct

MED : 0 Path/Ogn: ? \*> Network : 1:1:1::1 PrefixLen : 128 NextHop : ::1 LocPrf : PrefVal : 0 Label : NULL MED : 0 Path/Ogn: i \*> Network : 2:: PrefixLen : 96 NextHop : 2::1 LocPrf : PrefVal : 0 Label : NULL MED : 0 Path/Ogn: ? \*> Network : 2:2:2::2 PrefixLen : 128 NextHop : 1::2 LocPrf : PrefVal : 0 Label : NULL MED : 0 Path/Ogn: 100 i \*> Network : 3:: PrefixLen : 96 NextHop : 3::1 LocPrf : PrefVal : 0 Label : NULL MED : 0 Path/Ogn: ? \* i Network : 3:: PrefixLen : 96 NextHop : 3::2 LocPrf : 100 PrefVal : 0 Label : NULL MED : 0 Path/Ogn: ? \*> Network : 3:3:3::3 PrefixLen : 128 NextHop : 2::2 LocPrf : PrefVal : 0 Label : NULL MED : 0 Path/Ogn: 100 i \*>i Network : 4:4:4::4 PrefixLen : 128 NextHop : 3::2 LocPrf : 100 PrefVal : 0 Label : NULL MED : 0 Path/Ogn: i \*> Network : 9:: PrefixLen : 32 NextHop : 1::2 LocPrf : PrefVal : 0 Label : NULL MED : 0 Path/Ogn: 100 ? \*> Network : 9:: PrefixLen : 32 NextHop : 2::2 LocPrf : PrefVal : 0 Label : NULL MED : 0 Path/Ogn: 100 ?